## https://www.100test.com/kao\_ti2020/259/2021\_2022\_\_E5\_88\_AB\_ E8\_AE\_A9Vist\_c100\_259139.htm

 $\sqrt{a}$ 

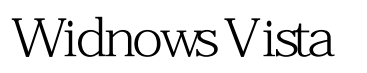

 $\kappa$  , and  $\kappa$  , and  $\kappa$ " Internet " "Internet "
Windows UPDAte  $\cdots$   $\cdots$ Windows Update  $\frac{1}{2}$  ,  $\frac{1}{2}$  ,  $\frac{1$ →"驱动"→"Internet 通信设置",在右侧窗口中找到并双

击"关闭 Windows Update 设备驱动程序搜索",并将此项也 " " 100Test www.100test.com